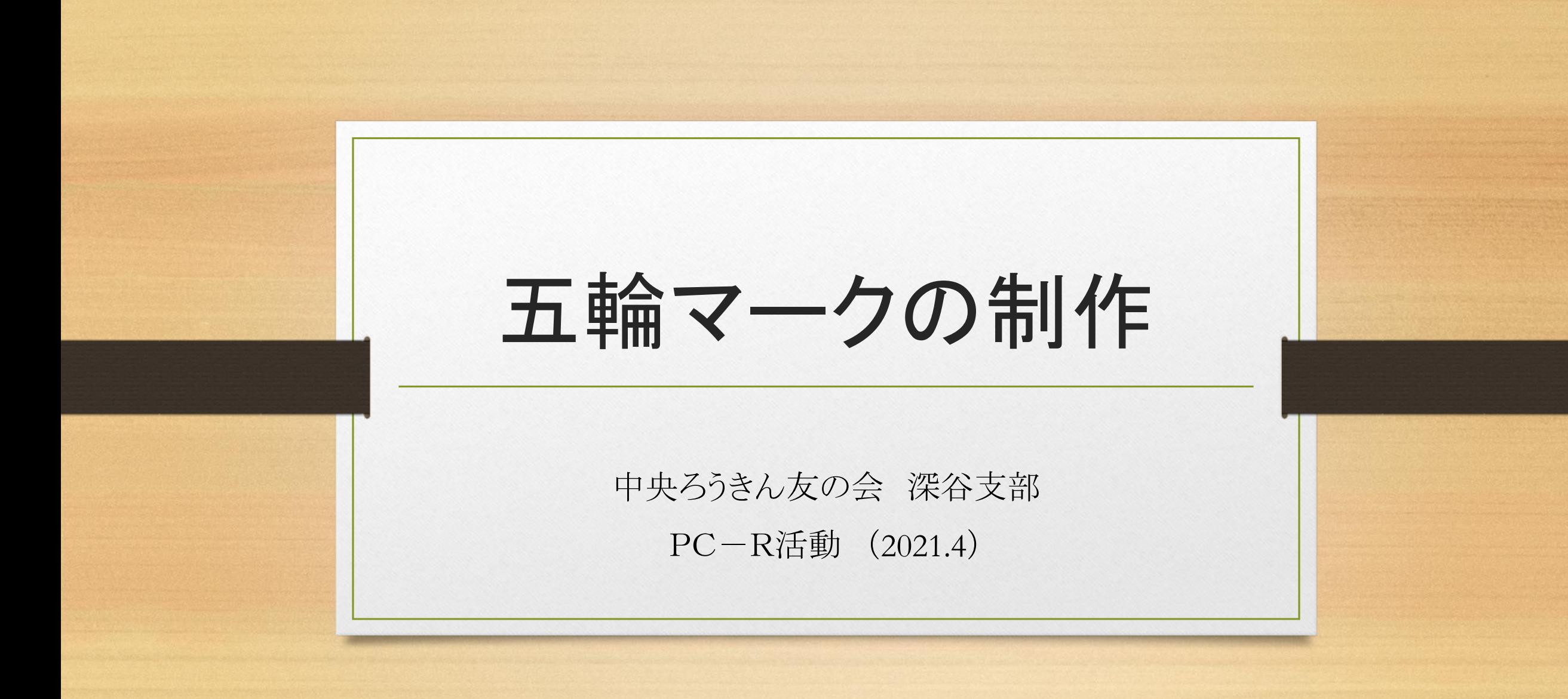

Step1:基本図形

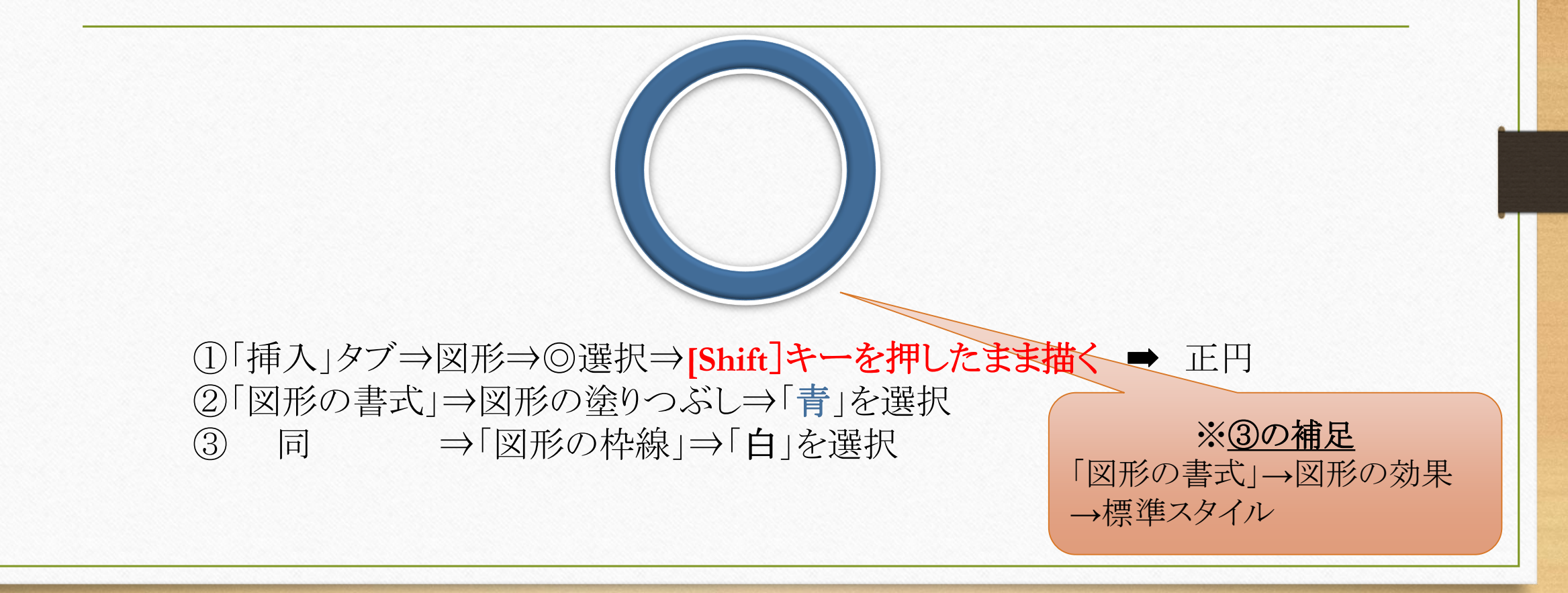

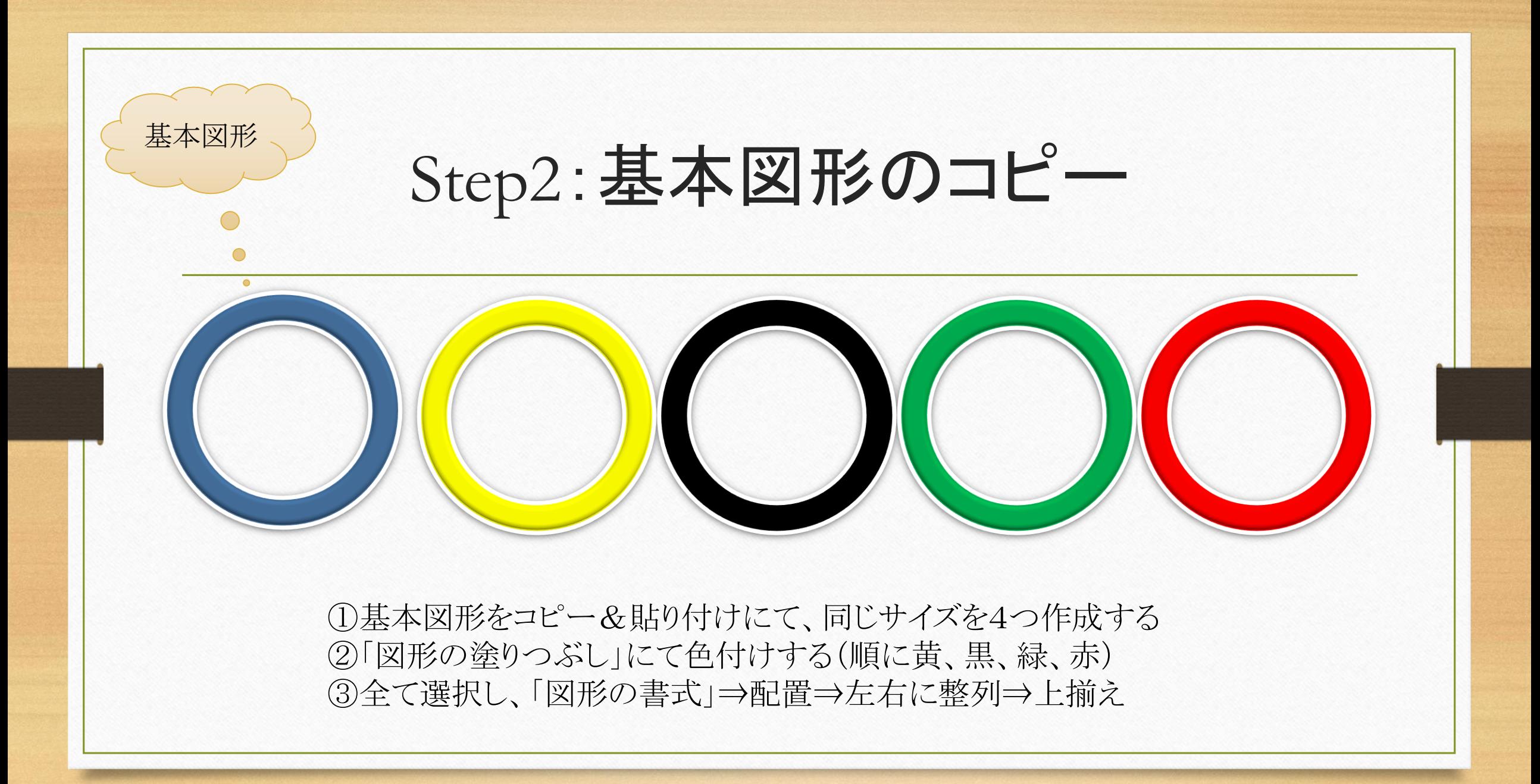

## Step3:組み合わせ

①五個の図形を「五輪マーク」をイメージしながら組み合わせる ②左右、上下のバランスを見ながら配置 (微調整は**[Ctrl]**キー+矢印キー(**←↑→↓**) ③[Ctrl]キーを押したまま、全てを選択⇒「図形の書式」⇒グループ化

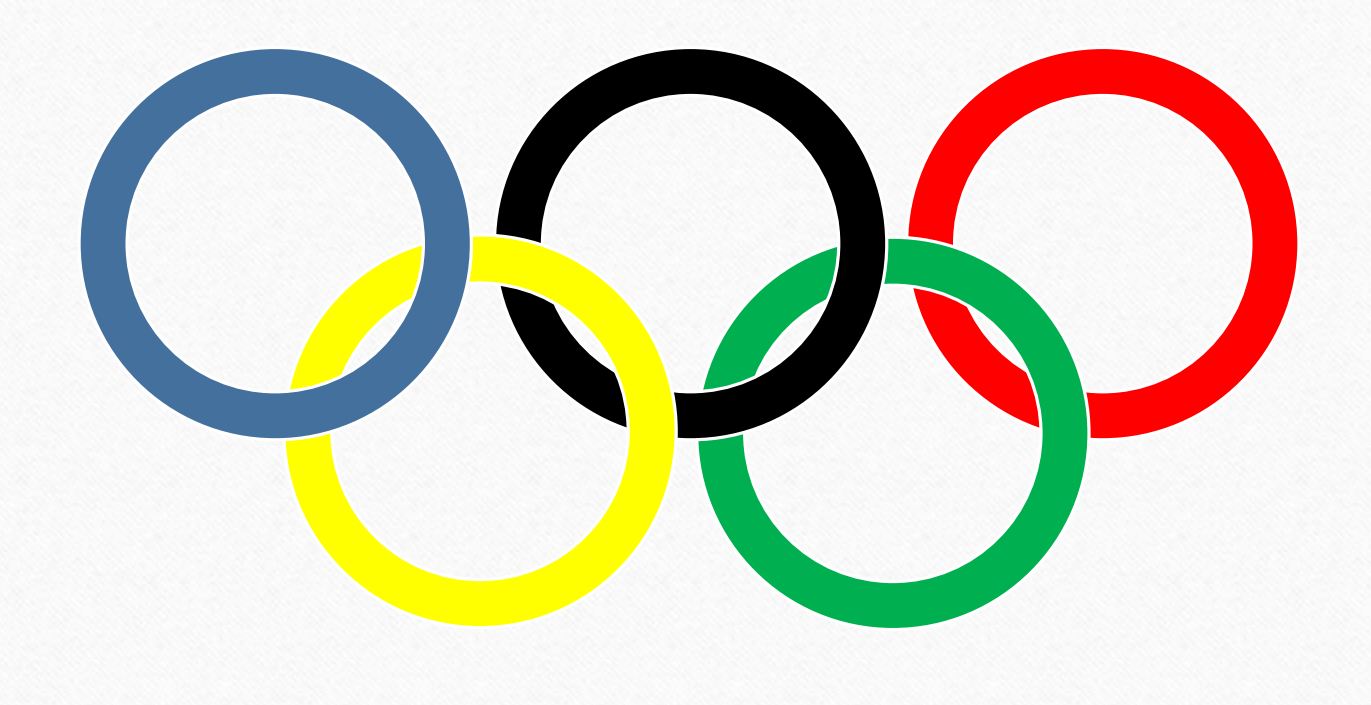

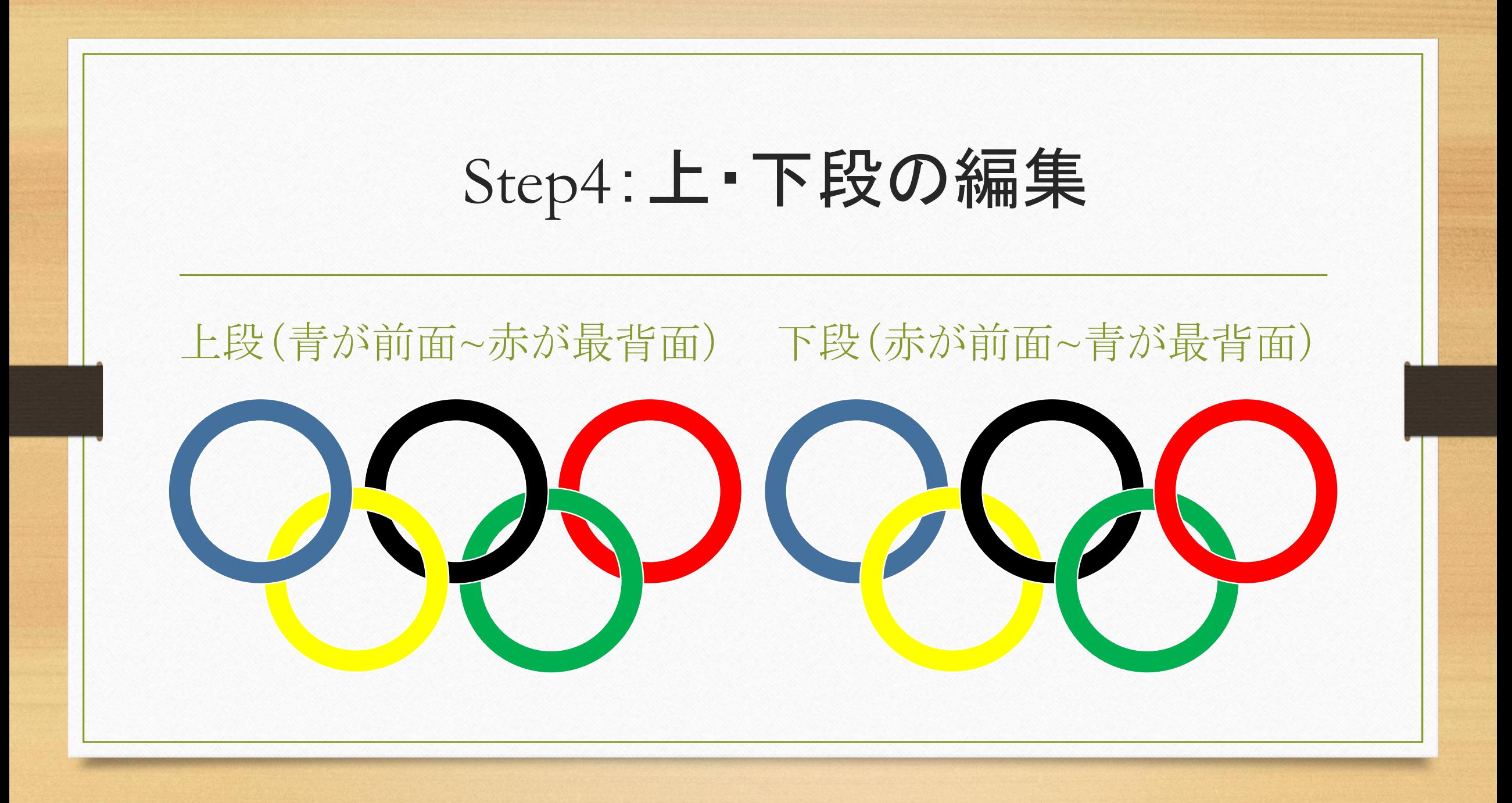

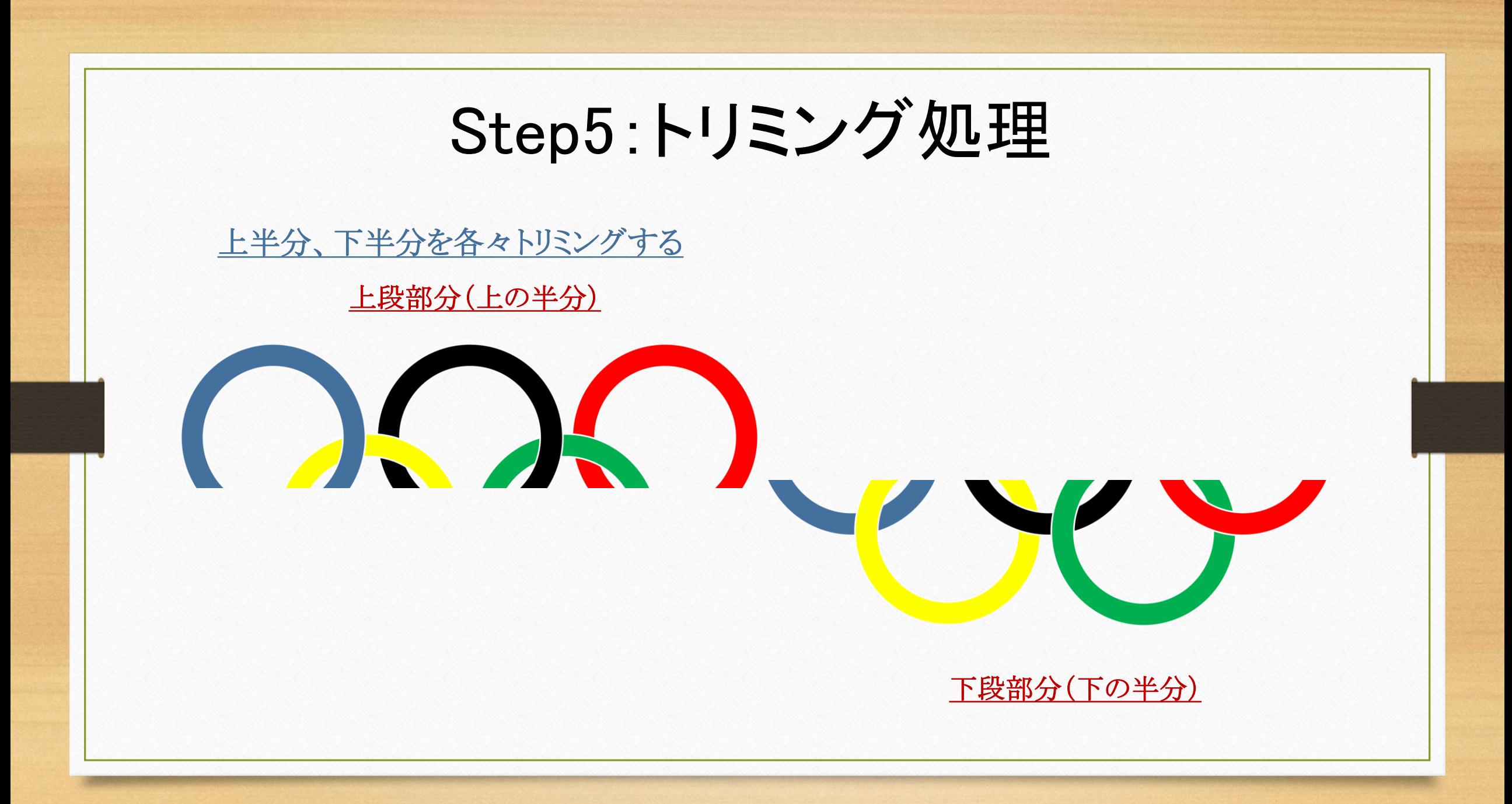

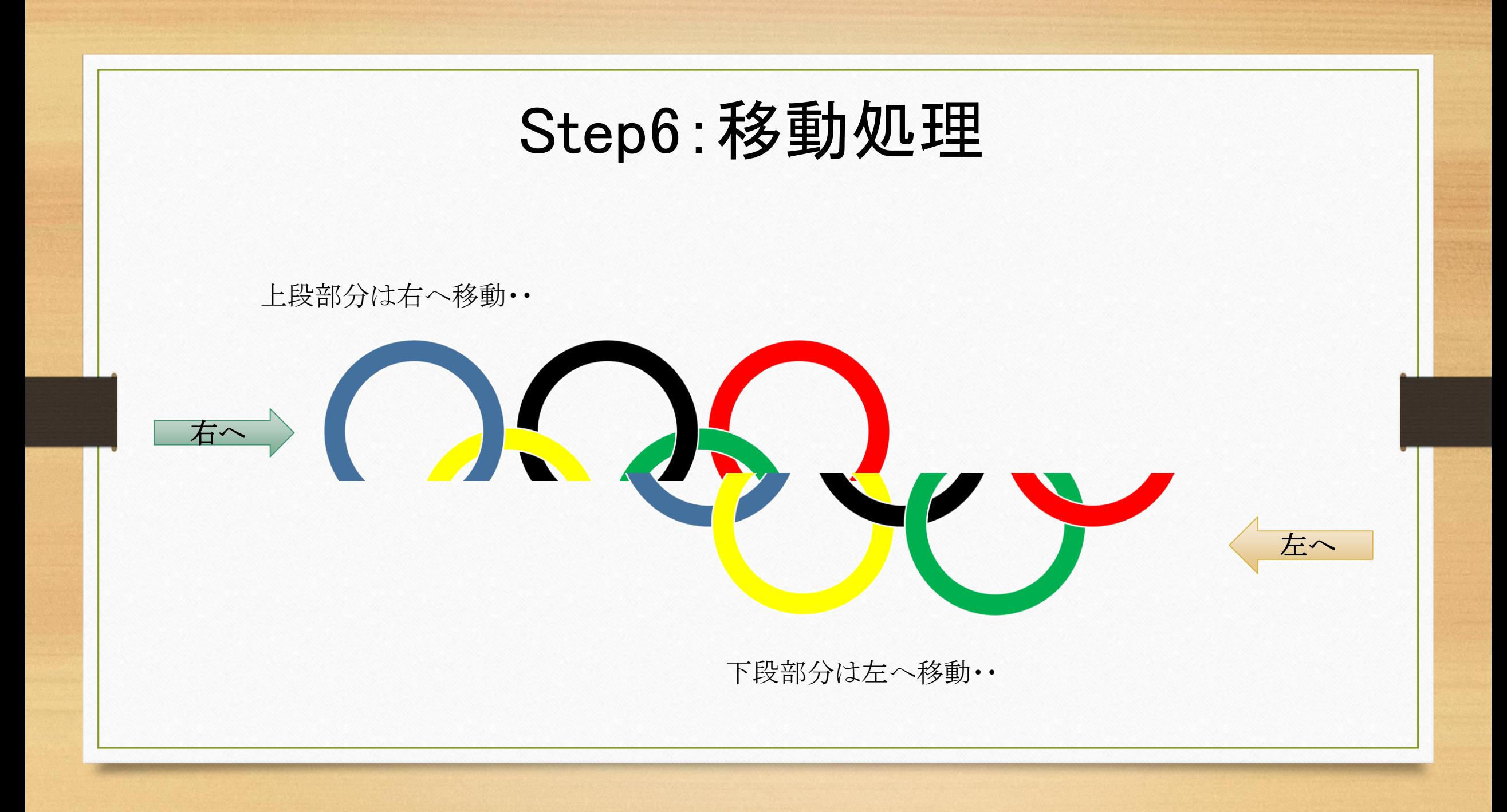

Step7:合成(完成)

両者を上下左右に微調整しながら組み合わせる

微調整・・焦らず、こまめに、油断なく、しっかりと 【 **[Ctrl]**キー + 矢印キー(**←↑→↓**)】

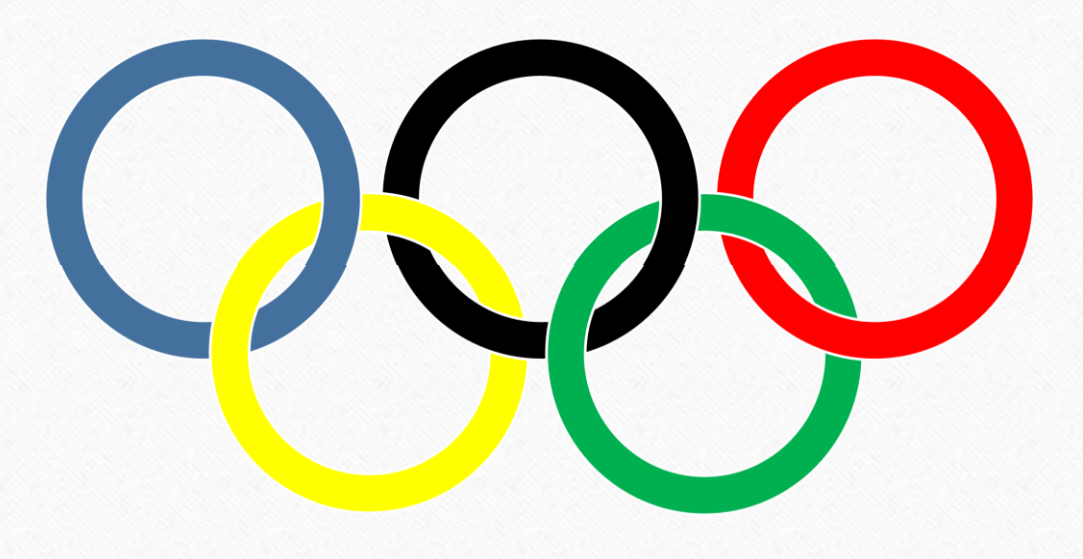

なんとか「五輪マーク」が完成しましたが、 現実はコロナの終息が見えず はたして「五輪」が開催できるのか・・? 日本をはじめ参加国の共通の悩みかと思います

## ご視聴、 ありがとうございました**(\*^-^\*)**